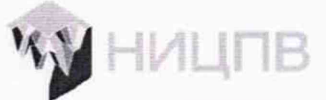

**АКЦИОНЕРНОЕ ОБЩЕСТВО «НАУЧНО-ИССЛЕДОВАТЕЛЬСКИЙ ЦЕНТР ПО ИЗУЧЕНИЮ СВОЙСТВ ПОВЕРХНОСТИ И ВАКУУМА»**

> СОГЛАСОВАНО Генеральный директор АО «НИЦПВ»

Д.М. Михайлюк M.II «НИЦПВ « <u>23</u> » <u>сентября</u> 2021 г.  $OCK$ 

# **ГОСУДАРСТВЕННАЯ СИСТЕМА ОБЕСПЕЧЕНИЯ ЕДИНСТВА ИЗМЕРЕНИЙ**

**Микроскопы электронные просвечивающие**

**Методика поверки МП ДИ20/30-2021**

> **г. Москва** 2021 **г.**

## **1. Общие положения**

**1.1 Настоящая методика распространяется на микроскопы электронные просвечивающие фирмы Thermo Fisher Scientific, Нидерланды (далее - микроскопы), выпускаемые в модификациях Spectra 200, Spectra 300, Talos L120C и устанавливает методы и средства их первичной и периодической поверок.**

**1.2 Микроскопы предназначены для измерений линейных размеров элементов микро- и наноструктур тонкопленочных образцов, микро- и наночастиц на пленкеподложке, определения параметров кристаллической решетки и локального элементного состава методом энергодисперсионной спектроскопии.**

**1.3 При проведении поверки измеряемые микроскопами значения величин прослеживаются к Государственному первичному эталону метра ГЭТ 2-2021 посредством использования в качестве средства поверки стандартного образца ГСО 10030-2011.**

**1.4 Поверка микроскопов проводится методом непосредственного сличения с ГСО 10030-2011.**

**1.5 Межповерочный интервал 1 год.**

### **2.Перечень операций поверки**

**2.1 При проведении поверки должны быть выполнены операции, указанные в таблице 1.**

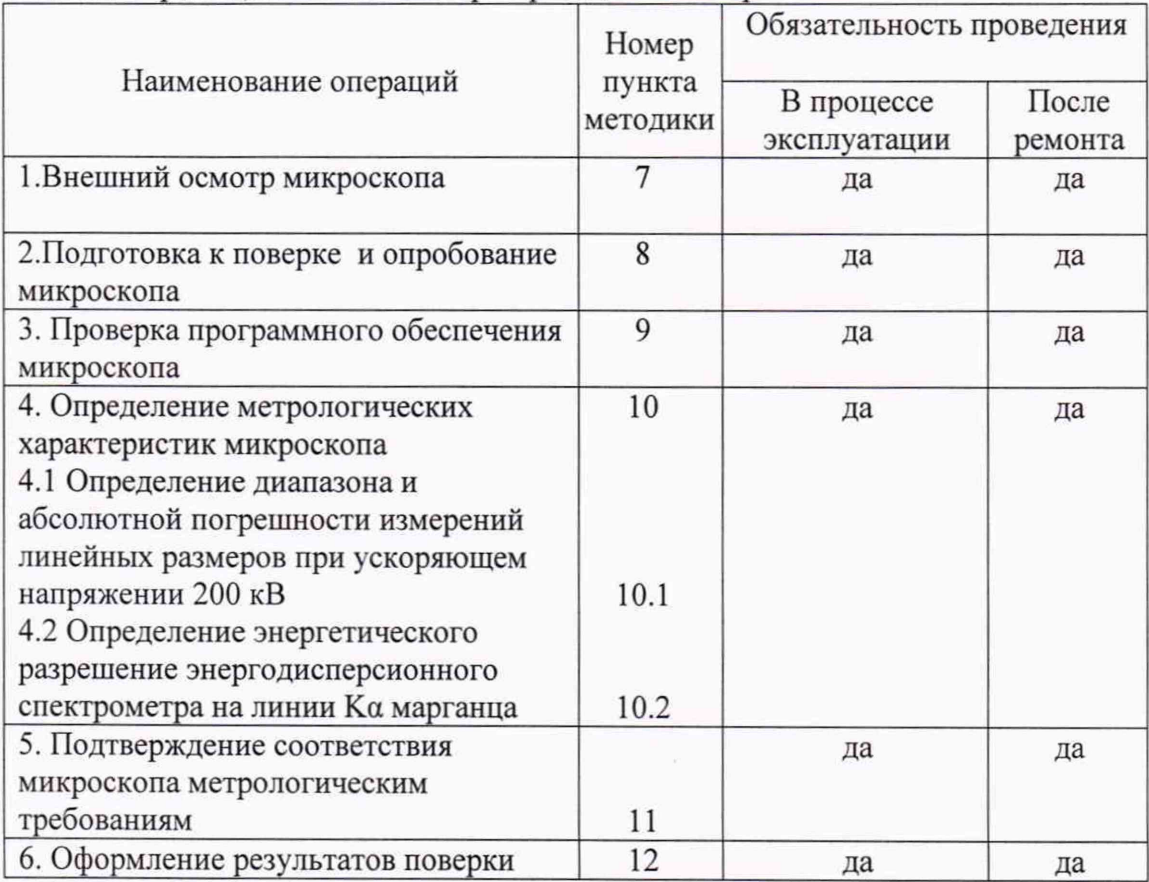

**Таблица 1. Операции, выполняемые при проведении поверки.\_\_\_\_\_\_\_\_\_\_\_\_\_\_\_\_\_\_\_\_\_\_\_**

**2.2 Операции поверки проводятся юридическими лицами и индивидуальными предпринимателями, аккредитованными в установленном порядке.**

**2.3 Проведение поверки не в полном объёме, для меньшего числа поддиапазонов измерений и для меньшего числа измеряемых величин не предусмотрено.**

## **3. Метрологические и технические требования к средствам поверки**

**При проведении поверки применяют следующие средства поверки:**

2

**- СО параметров шаговой структуры в тонком слое монокристаллического кремния ГСО 10030-2011;**

**- Стандартный образец состава марганца металлического типа Мн95 (Ф5) ГСО 1095-90П.**

**Допускается применение других средств поверки с аналогичными или лучшими метрологические характеристики.**

# **4. Требования по обеспечению безопасности проведения поверки**

**При проведении поверки должны соблюдаться требования ГОСТ 12.3.019-80 «Правила эксплуатации электроустановок потребителем».**

#### **5. Требования к специалистам, осуществляющим поверку**

**5.1 К проведению измерений для поверки допускаются лица:**

**прошедшие обучение и имеющие удостоверение поверителя для данного вида измерений;**

**- знающие основы просвечивающей электронной микроскопии;**

**- изучившие техническое описание и Методику поверки поверяемой установки.**

#### **6. Требования к условиям проведения поверки**

**6.1 При проведении поверки должны соблюдаться следующие условия: - температура окружающей среды. °С............................................................................ от 18 до 22 - относительная влажность воздуха, %, не более........................................................................80**

**- напряжение питания от сети переменного тока**

**частотой 50/60 Гц, В:**

**- модификации Spectra 200, Spectra 300.................................................... от 360 до 440**

**- модификации Talos L120C........................................................................от 210 до 250**

#### **7. Внешний осмотр микроскопа**

**7.1 При проведении внешнего осмотра должно быть установлено соответствие микроскопа следующим требованиям:**

**- наличие товарного знака изготовителя, заводской номер, год изготовления;**

**-прочность закрепления, плавность действия и обеспечение надежности фиксации всех органов управления;**

**-соответствие функциональному назначению и четкость всех надписей на органах управления и индикации;**

**- наружная поверхность не должна иметь следов механических повреждений, которые могут влиять на работу микроскопа;**

**- чистота и целостность разъемов;**

**- соединительные провода должны быть исправными;**

**- комплектность микроскопа должна соответствовать комплектности, указанной в эксплуатационной документации.**

**7.2 Результаты внешнего осмотра микроскопа считают положительными, если выполняются все требования п. 7.1**

#### **8. Подготовка к поверке и опробование микроскопа**

**8.1 Подготовку микроскопа к работе провести в соответствии с руководством по эксплуатации.**

**8.2 В соответствии с руководством по эксплуатации убедится в наличии связи между управляющей ПЭВМ и микроскопом.**

**8.3 Используя двунаклонный держатель образцов, установить в микроскоп поверочный образец ПО-1 и получить электронно-микроскопическое изображение.**

**8.4 Убедиться в возможности переключения ускоряющих напряжений и увеличений.**

**8.5 Микроскоп считается годным к поверке, если результаты проверок по пп. 8.1 - 8.4 положительные.**

#### **9. Проверка программного обеспечения микроскопа**

**9.1 Для идентификации программного обеспечения (ПО) микроскопа необходимо: - запустить рабочую программу микроскопа согласно руководству по эксплуатации; - активировать подменю «Help» и далее подменю «About Spectra» (для модификаций Spectra 200, Spectra 300) или подменю «About Talos» для модификации Talos L120C;**

**- считать идентификационное наименование и номер версии ПО.**

**Микроскоп считается прошедшим операцию поверки с положительным результатом, если идентификационные признаки ПО микроскопа соответствуют значениям, приведенным в таблице 3.**

**Таблица 3 - Идентификационные данные программного обеспечения**

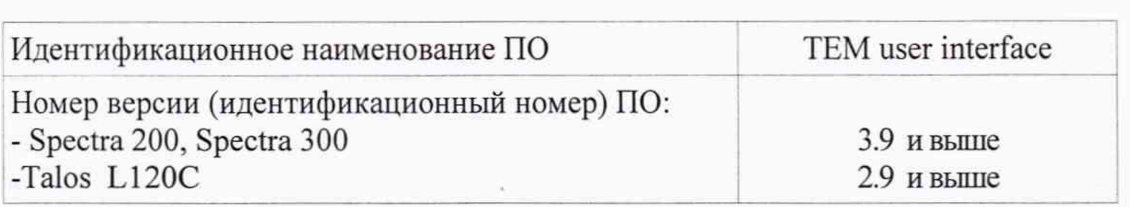

**9.2 Микроскоп считается прошедшим операцию поверки с положительным результатом, если результаты проверок по п. 9.1 положительные.**

#### **10. Определение метрологических характеристик**

## **10.1 Определение диапазона и абсолютной погрешности измерений линейных размеров при ускоряющем напряжении 200 кВ**

**10.1.1 При ускоряющем напряжении 200 кВ получить изображение двух соседних выступов поверочного образца ПО-1 (ориентировочное увеличение порядка 10000 крат).**

**10.1.2 В соответствии с инструкцией по эксплуатации, добиться оптимальной фокусировки изображения. Запомнить полученное изображение.**

**10.1.3 В соответствии с описанием программы произвести 10 измерений значений шага (номинальным значением 2 мкм) между эквивалентными точками двух соседних выступов.**

**10.1.4 Вычислить измеренное среднее значение шага шаговой структуры поверочного образца ПО-1 по формуле:**

$$
T = \frac{\sum_{i=1}^{10} t_i}{10}
$$
 (1)

**где** *t, -* **измеренное значение шага, выраженное в нм,**

**Вычислить отклонение измеренного среднего значения шага шаговой структуры от паспортного:**

$$
\Delta_1 = T - T_{nacn} \tag{2}
$$

**где** *Тпасп -* **паспортное значение шага шаговой структуры ГСО.**

**10.1.5 При ускоряющем напряжении 200 кВ получить изображение 5-ти выступов поверочного образца ПО-1 (ориентировочное увеличение порядка 2000 крат). Запомнить полученное изображение.**

**10.1.6 В соответствии с описанием программы произвести 10 измерений значений** суммы всех шагов  $\hat{t}_i$  между эквивалентными точками 1-го и 5-го выступов (где  $i$  – номер **измерения).**

**10.1.7 Вычислить измеренное среднее значение суммы всех шагов шаговой структуры поверочного образца ПО-1 по формуле:**

$$
\hat{T} = \frac{\sum_{i=1}^{10} \hat{t}_i}{10}
$$
\n(3)

где  $\hat{t}_i$  – измеренное значение суммы всех шагов шаговой структуры поверочного образца **ПО-1, выраженное в нм, где / - номер измерения.**

**Вычислить отклонение измеренного среднего значения суммы всех шагов шаговой структуры от паспортного:**

$$
\Delta_2 = \hat{T} - \hat{T}_{nacn} \tag{4}
$$

**где** *Тпасп* **- паспортное значение суммы всех шагов шаговой структуры ГСО.**

**10.1.8 Получить изображение кристаллической решетки кремния поверочного образца ПО-1 при таком увеличении, чтобы в поле зрения помещались не менее чем 50 межплоскостных расстояний между кристаллографическими плоскостями (** <sup>111</sup> **) кремния. Запомнить полученное изображение.**

**10.1.9 Измерить по полученному изображению расстояние Г**50**, выраженное в нм, соответствующее длине отрезка, на котором укладываются 50 межплоскостных расстояний между кристаллографическими плоскостями (111) кремния. Повторить** измерения расстояния  $T_{50}$  и по результатам 10 измерений вычислить среднее значение  $\hat{T}_{50}$ параметра  $T_{50}$ .

**10.1.10 Вычислить отклонение среднего измеренного значения**  $\hat{T}_{50}$ **линейного** размера  $T_{50}$  от соответствующего значения  $50d_{111}$ :

$$
\Delta_3 = \hat{T}_{50} - 50d_{111} \tag{5}
$$

**где** *d\\* <sup>1</sup> **— аттестованное значение межплоскостного расстояния для поверочного образца ПО-1, указанное в паспорте и выраженное в нм.**

**10.1.11 Получить изображение кристаллической решетки кремния поверочного образца ПО-1 при таком увеличении, чтобы в поле зрения помещались примерно 10 межплоскостных расстояний для кристаллографических плоскостей (** <sup>111</sup> **) кремния.** Измерить расстояние  $T_{(111)}$  (в нм) между двумя соседними плоскостями (111) кремния, расстояние между которыми соответствует параметру  $d_{111}$ . Повторить измерения расстояния  $T_{(111)}$  и по результатам 10 измерений вычислить среднее значение  $\hat{T}_{(111)}$ **параметра**  $T_{(111)}$ .

10.1.12 Вычислить отклонение среднего измеренного значения  $\hat{T}_{(11)}$  линейного размера  $T_{(111)}$  от соответствующего паспортного значения  $d_{111}$ :

$$
\Delta_4 = T_{(111)} - d_{111} \tag{6}
$$

5

# **10.2 Определение энергетического разрешения энергодисперсионного спектрометра на линии Ка марганца**

**10.2.1 Используя держатель образцов - углеродную сеточку, установить в микроскоп поверочный образец ПО-2 (стандартный образец состава марганца металлического ГСО 1095-90П).**

**10.2.2 Используя СПЭМ-режим, произвести набор спектра рентгеновского излучения из области образца ПО-2 при следующих режимах:**

**- установить ток электронного пучка такой, чтобы скорость счета составляла менее 104 имп/с;**

**- время набора рентгеновского спектра - 100 сек. Запомнить полученный спектр.**

**10.2.3 На полученном рентгеновском спектре определить интенсивность в максимуме /тах линии Ка марганца, а также среднее значение тормозного фона** *1ф.*

10.2.4 Определить точки  $E_1$  и  $E_2$  по оси энергии рентгеновского спектра по обе **стороны от максимума линии Ка марганца (£/ <** *Е2***), соответствующие интенсивности линии Ка марганца на полувысоте, то есть для значения интенсивности счета**

$$
I_{1/2} = I_{\phi} + (I_{\text{max}} - I_{\phi})/2
$$
\n(7)

10.2.5 Энергетическое разрешение спектрометра на линии Ка марганца  $\Delta E_{Mn}$ , эВ, **вычисляют по формуле:**

$$
\Delta E_{Mn} = E_2 - E_1,\tag{8}
$$

**где значения** *Ej* **и** *Е2* **определяют по п. 10.2.4 и выражают в эВ.**

#### **11 Подтверждение соответствия микроскопа метрологическим требованиям**

**11.1 Результаты определения диапазона и абсолютной погрешности измерений линейных размеров при ускоряющем напряжении 200 кВ считают положительными, если выполнены условия**

$$
\left|\Delta_1\right| \le 0.4 + 0.03T\tag{9}
$$

$$
\left|\Delta_2\right| \le 0.4 + 0.03\hat{T} \tag{10}
$$

$$
|\Delta_3| \le 0.4 + 0.03\hat{T}_{50}
$$
 (11)

$$
\left|\Delta_4\right| \le 0.4 + 0.03\hat{T}_{(111)}\tag{12}
$$

для модификаций Spectra 200, Spectra 300, и условия

$$
\left|\Delta_1\right| \le 1 + 0.03T\tag{13}
$$

$$
|\Delta_2| \le 1 + 0.03\hat{T} \tag{14}
$$

$$
|\Delta_3| \le 1 + 0.03 \hat{T}_{50}
$$
 (15)

$$
|\Delta_4| \le 1 + 0.03 \hat{T}_{(111)} \tag{16}
$$

**для модификаций Talos L120C.**

**При этом следует считать, что пределы допускаемой абсолютной погрешности измерений линейных размеров при ускоряющем напряжении 200 кВ составляют ±(0.4+0,03-1) нм для модификаций Spectra 200, Spectra 300 и ±(1+0,03-1) нм для модификаций Talos L120C, где** *L* **- линейный размер, выраженный в нм, а диапазон измерений линейных размеров составляет от 0,0004 до 30 мкм.**

**11.2 Результаты определения энергетического разрешения энергодисперсионного спектрометра на линии Ка марганца считают положительными, если выполнено условие**

$$
\Delta E_{Mn} \le 136 \cdot 136 \cdot 10 \tag{17}
$$

## **12 Оформление результатов поверки**

**12.1 Результаты поверки оформляются протоколом, который хранится в организации, проводившей поверку.**

**12.2 Микроскоп, удовлетворяющий требованиям настоящей методики, признают годным к применению. Сведения о результатах поверки передаются в Федеральный информационный фонд по обеспечению единства измерений. Свидетельство о поверке оформляется в соответствии с требованиями нормативных актов федеральных органов исполнительной власти. Знак поверки наносится на свидетельство о поверке и на лицевую панель модуля получения изображений в виде наклейки в соответствии с рисунком общего вида, приведенным в описании типа.**

**12.3 При отрицательных результатах поверки микроскоп запрещают к применению и выдают извещение о непригодности с указанием причин по установленной форме.**

**Начальник отдела АО «НИЦПВ»,** Начальник отдела АО «НИЦПВ»,<br>кандидат физ.-мат. наук **Диминистратури и в.б. Митюхляев**